Kā saņemt atļauju PVN atmaksāšanai par iekšzemē iegādātajām precēm trešās valsts vai trešās teritorijas fiziskajai personai, kas nav nodokļa maksātājs ES teritorijā

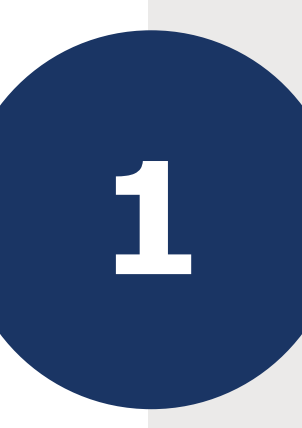

EDS sadaļā Dokumenti izvēlieties gatavot dokumentu No veidlapas. Dokumentu grupā Pievienotās vērtības nodokļa dokumenti izvēlieties Atļauja PVN atmaksāšanai par iekšzemē iegādātajām precēm trešās valsts vai trešās teritorijas fiziskajai personai, kas nav nodokļa maksātājs Eiropas Savienības teritorijā.

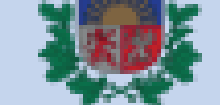

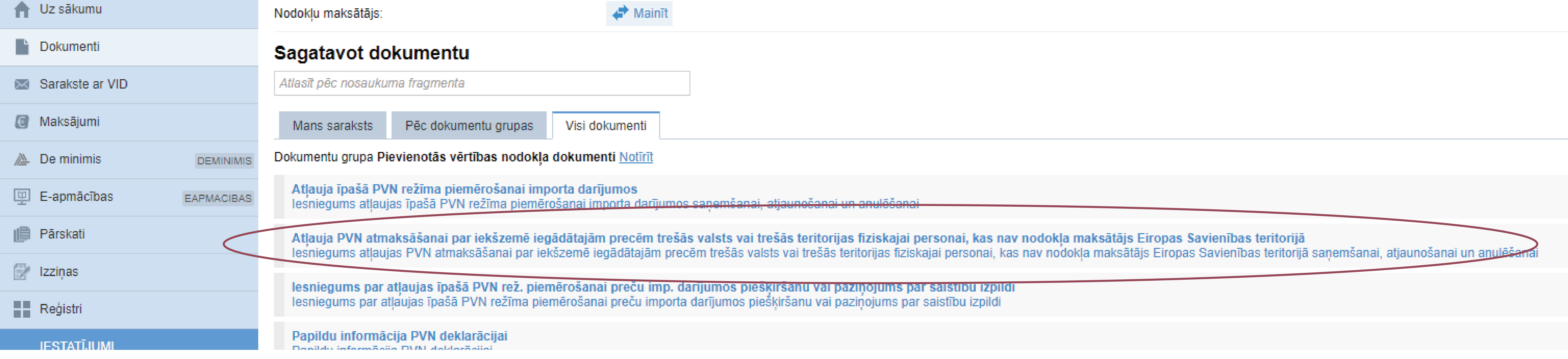

# EDS automātiski pārbaudīs informāciju.

Ja Jūsu iesniegums netiek pieņemts, tad iemeslus, kuru dēļ tas noraidīts, redzēsiet EDS paziņojumā.

Ja Jums nav aktīvas atļaujas, izvēlieties sagatavot iesniegumu atļaujas saņemšanai.

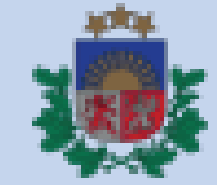

## VID ELEKTRONISKĀS DEKLARĒŠANAS SISTĒMA

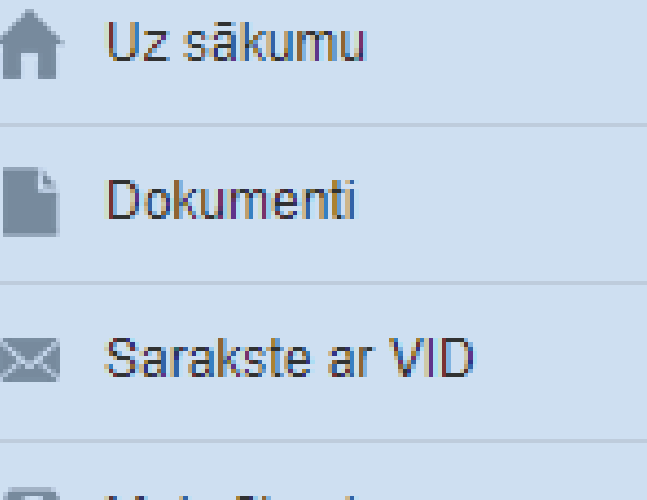

( Maksājumi

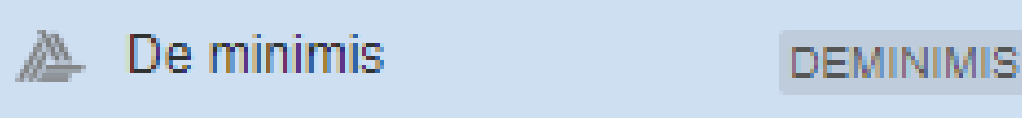

 $\mathbb{Q}$  E-apmācības **EAPMACIBAS** 

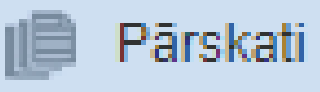

€∕ Izziņas

**Registri** 

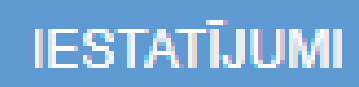

Profils д

Lietotāji un to tiesības

Atļauja PVN atmaksāšanai par iekšzemē iegādātajām precē teritorijā

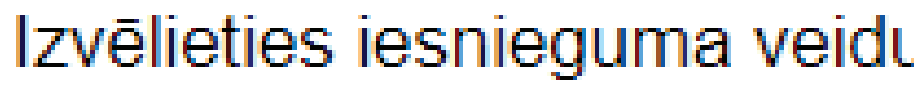

Atļaujas PVN atmaksāšanai par iekšzemē iegādātajām precēm saņemšana

Atļaujas PVN atmaksāšanai par iekšzemē iegādātajām precēm atjaunošana

Atļauja nav reģistrēta.

D

Atļaujas PVN atmaksāšanai par iekšzemē iegādātajām precēm anulēšana

Atļauja PVN atmaksāšanai par iekšzemē iegādātajām precēm trešās valsts vai trešās teritorijā

### $\mathbf{B}'$ Pārbaudīt un saglabāt  $\blacktriangleright\ \mathbf{R}$  lesniegt  $\blacktriangleright$  Dokumenta drukas versija

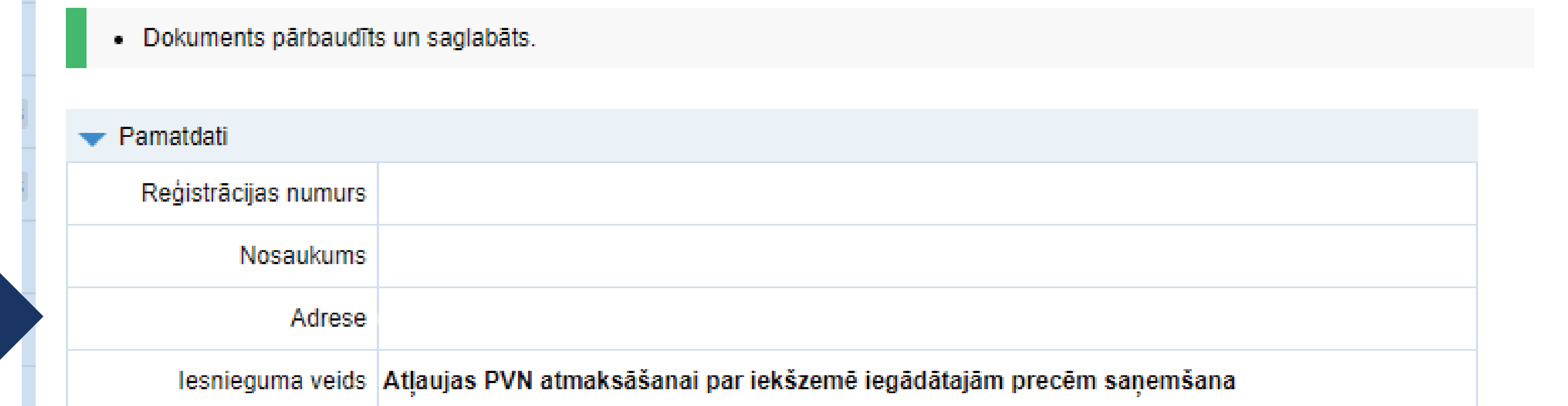

Lūdzu piešķirt atļauju PVN atmaksāšanai par iekšzemē iegādātajām precēm trešās valsts vai trešās teritorijas fiziskajai personai, kas nav nodokļa maksātājs Eiropas Savienības teritorijā

Piezīmes

#### Lēmumu par reģistrāciju vēlos saņemt

 $\bigcirc$  pa pastu

O VID Elektroniskās deklarēšanas sistēmā

#### Pielikumi

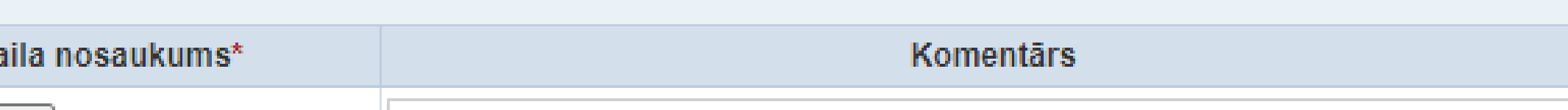

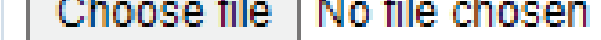

+ Pievien

Atlautie failu formāti: ODT, ODS, DOCX, XLSX, PDF, JPG, JPEG, TIF, TIFF, PNG, EDOC, ASICE Maksimāli pieļaujamais viena faila izmērs: 5 MB

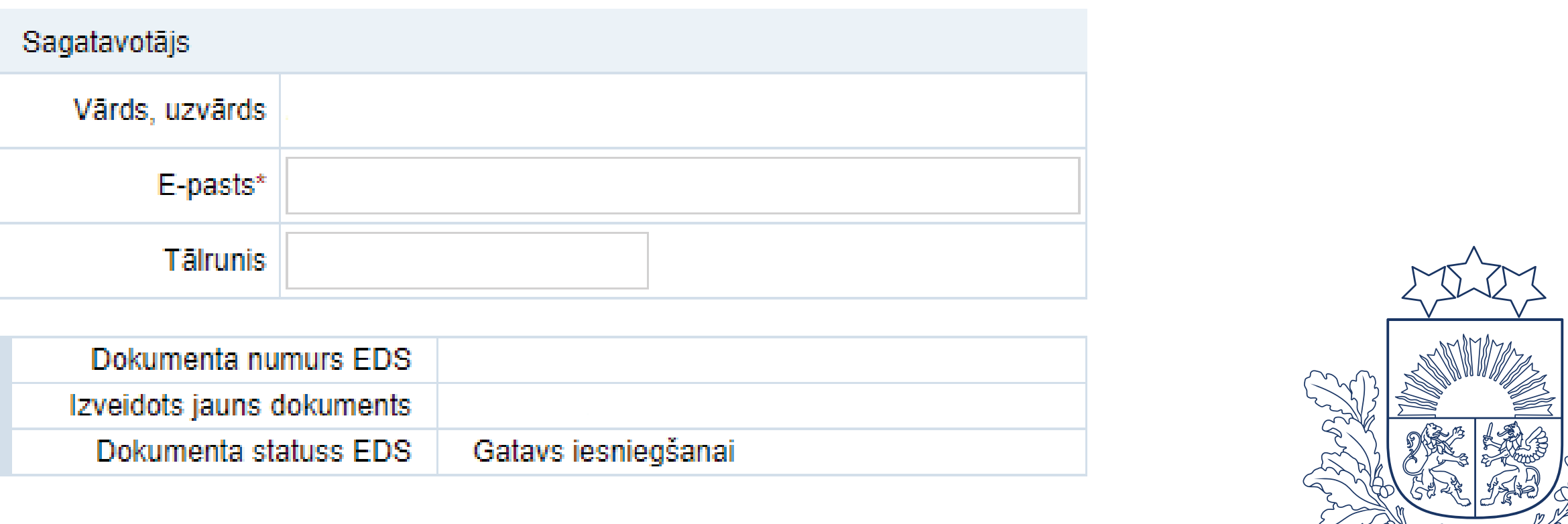

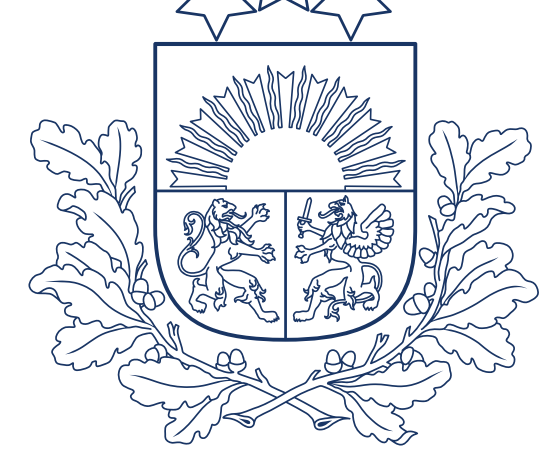

Valsts ieņēmumu dienests